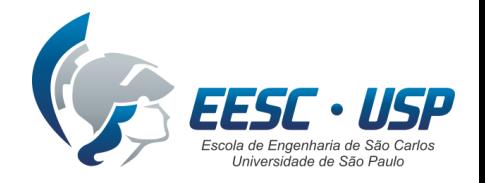

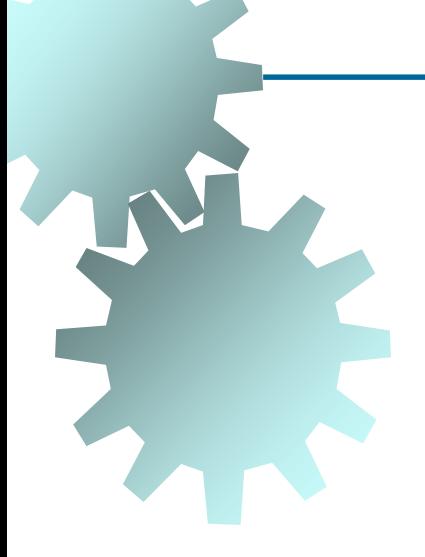

Curso de Graduação em Engenharia Mecânica

### **Manufatura Assistida por Computador (SEM-0350)**

SISTEMAS CAM

Prof. Dr. Alessandro Roger Rodrigues

## **SISTEMAS CAM**

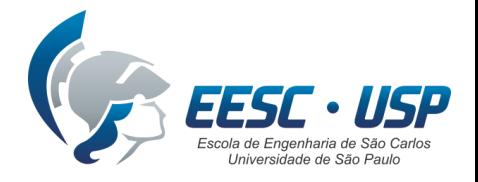

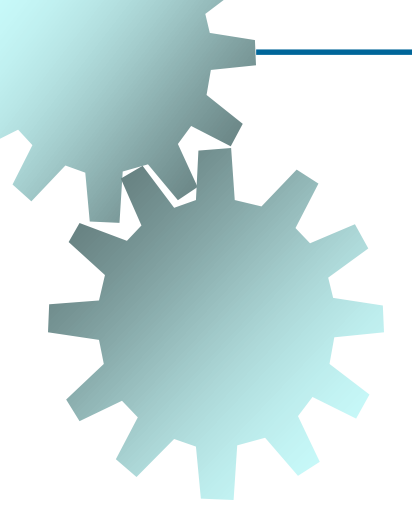

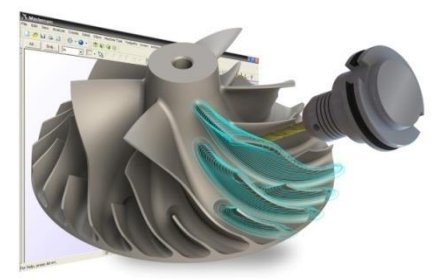

**%10 N10 G00 Z100 T1 N20 G94 G90 N30 G00 X32 Z4 S2000 M03 M08 N40 G01 Z0 F400 N50 X-1 N60 G00 X26 Z1 N70 G01 Z-30 F400 N80 X32 N90 G00 Z2 N100 G01 X22 F1200 S2980 N110 Z-21 F600**

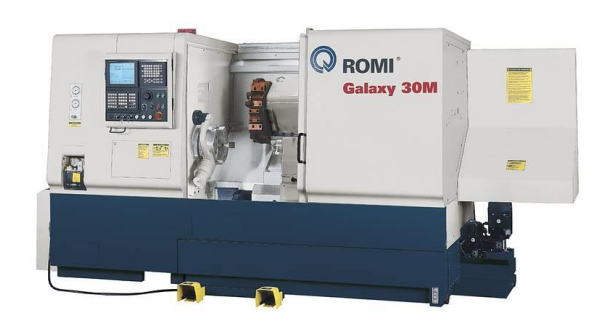

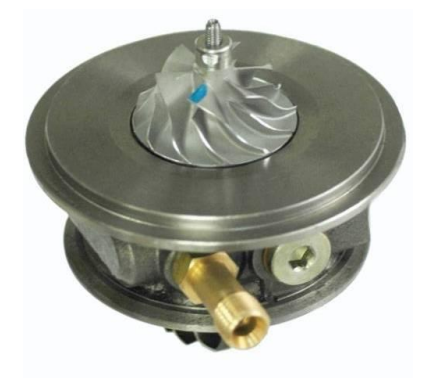

## **Sumário**

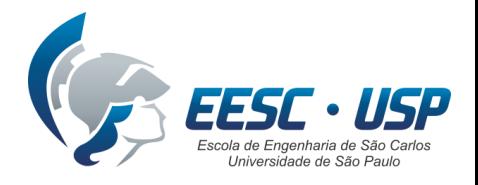

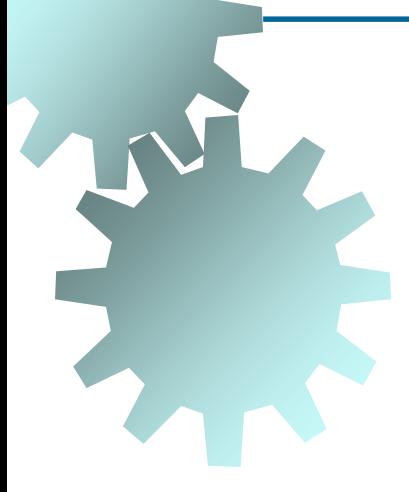

- 1. Sistemas CAM
- 2. Fresamento usando sistemas CAM
- 3. Simulação da usinagem
- 4. Trajetórias em sistemas CAM
- 5. Interpolação linear e circular
- 6. Interpolações polinomiais
- 7. Pós-processamento
- 8. Conhecimento do usuário CAM

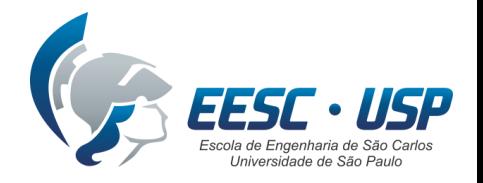

**Definição**: Sistemas computacionais que auxiliam a criação de programas para máquinas CNC.

**Emprego**: operações de fresamento, torneamento, furação, eletroerosão, retificação, corte, soldagem, conformação, medição, etc.

**Destaque**: fresamento (formas geométricas complexas).

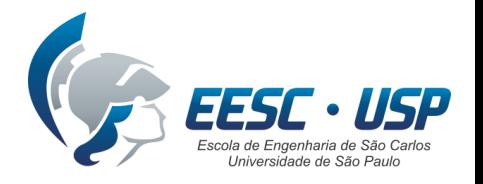

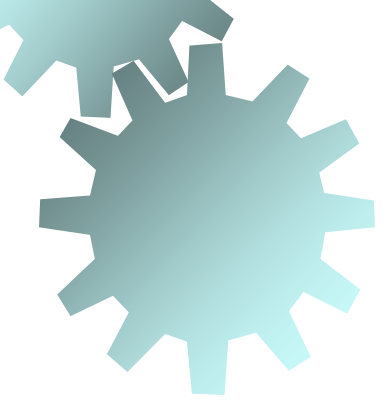

**Antigamente**: modelo artesanal em resina + fresa copiadora = longo tempo de fabricação, baixa precisão dimensional e baixa qualidade de acabamento superficial.

**Aplicações**: indústrias aeronáutica, automobilística, moldes e matrizes, etc.

**Integração**: pacotes CAD 3D / CAM ou independentes (importação IGES, STL, VDA-FS, etc). Aplicações simples = CAD 2D.

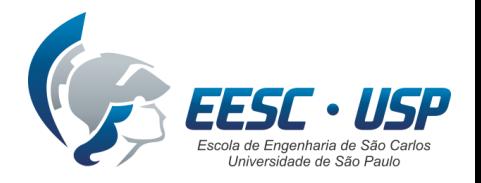

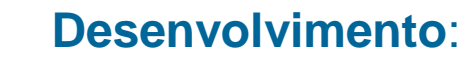

1950: criação do CNC

1970: significativo

1980: aplicações industriais

1990 - 1995: computadores pessoais (erros nas trajetórias, cálculos lentos, *bach processing*, simulações onerosas/imprecisas, dificuldade na criação de fronteiras, baixa variedade de trajetórias, poucas opções de desbaste e acabamento, dificuldade na criação de pósprocessadores)

> 1995: empresas sem plataformas CAD/CAM/CNC = fracasso

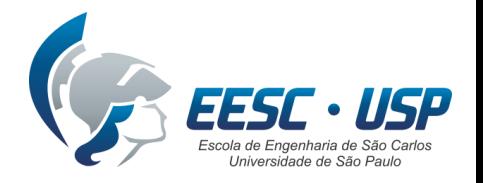

### **Atualmente**:

Ápice quanto ao cálculo das trajetórias e simulações em 3 eixos Tendência: melhorias em máquinas com 5 eixos simultâneos Comparação: 5 eixos hoje = 3 eixos em 1995

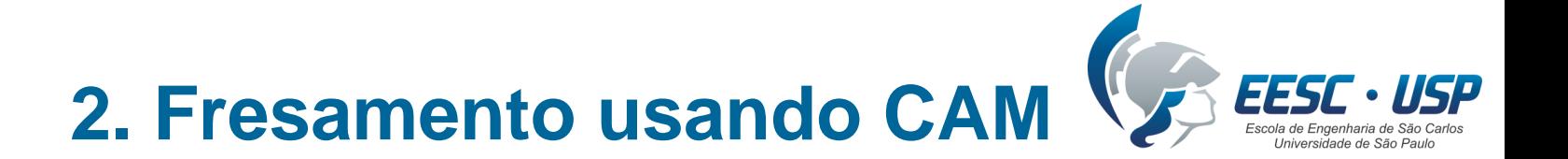

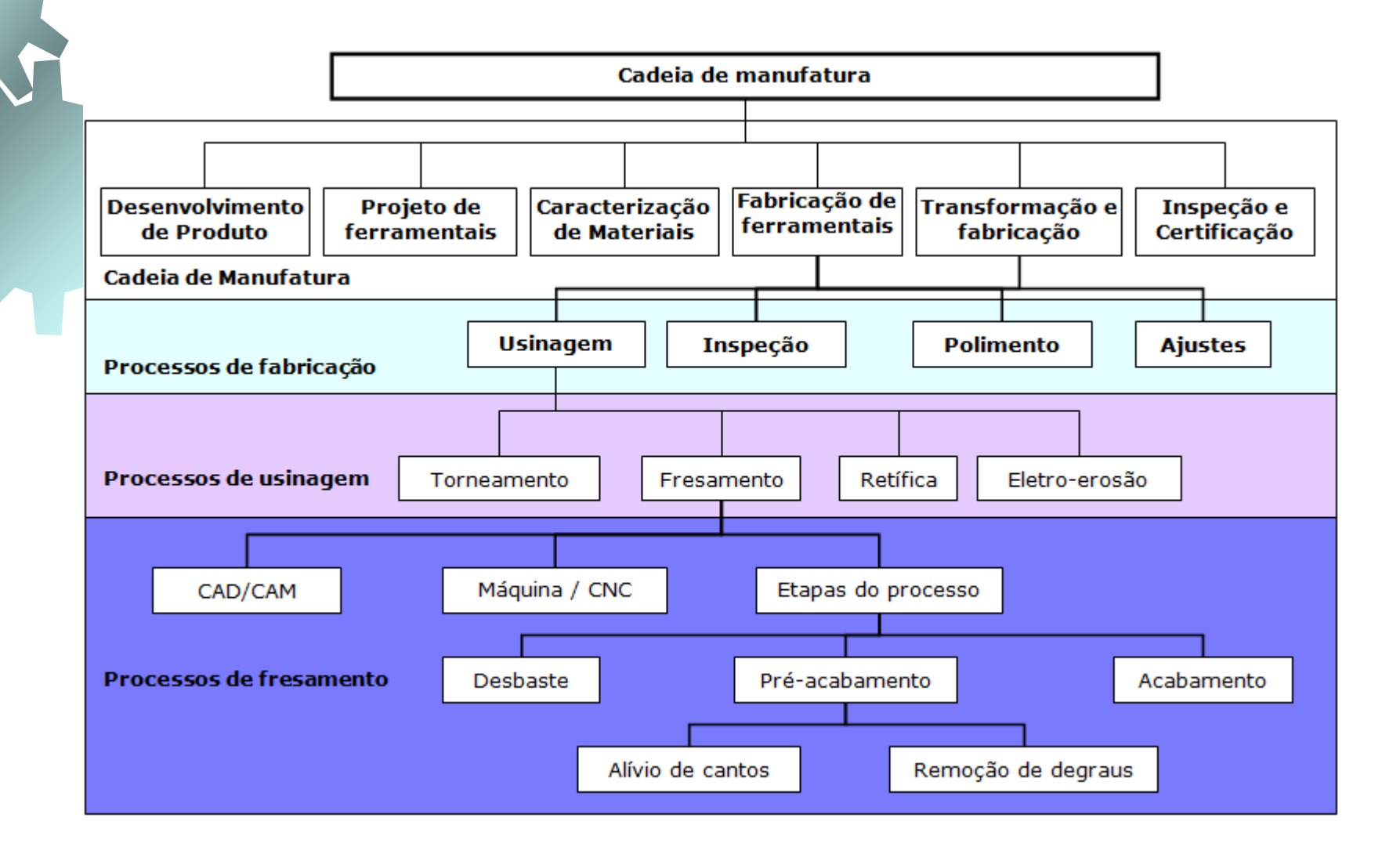

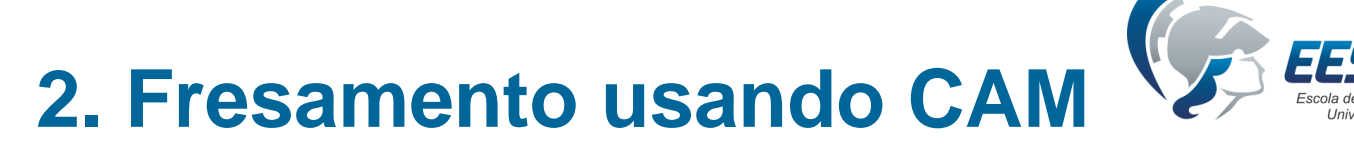

### **Procedimento geral de trabalho**:

Gerar ou ter o modelo geométrico CAD CAD é usado pelo CAM para cálculo das trajetórias da ferramenta Percurso da ferramenta simulado e codificado em comandos Transformação dos percursos em acionamentos pela máquina

### **Funções principais do CAM:**

- 1. Calcular as trajetórias de movimentação
- 2. Simular a usinagem
- 3. Gerar os programas CNC

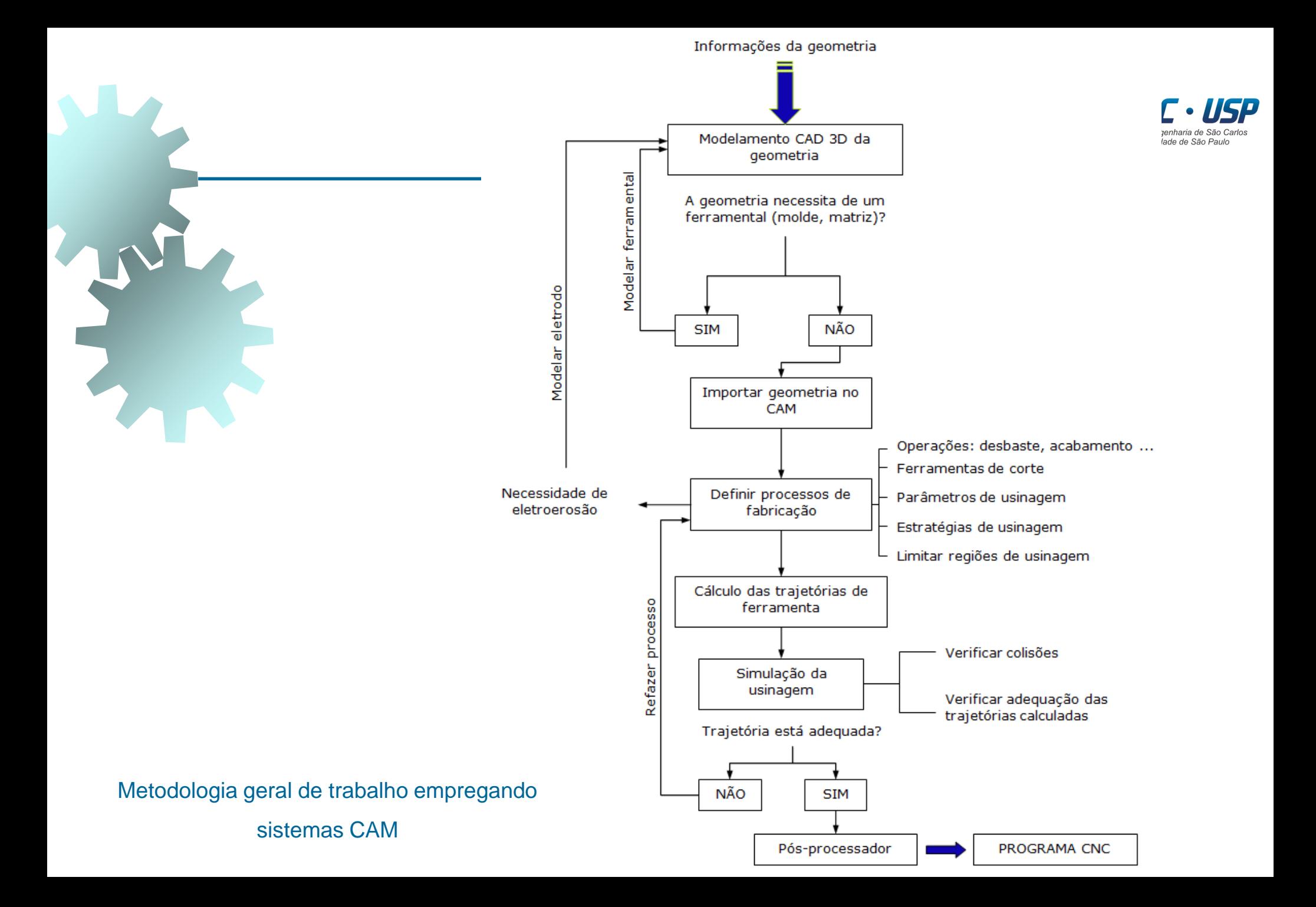

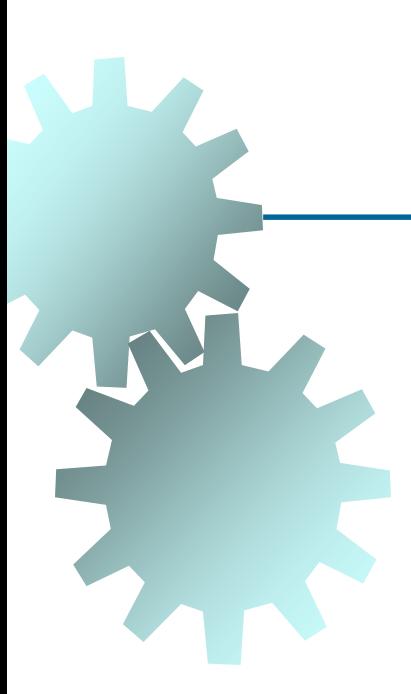

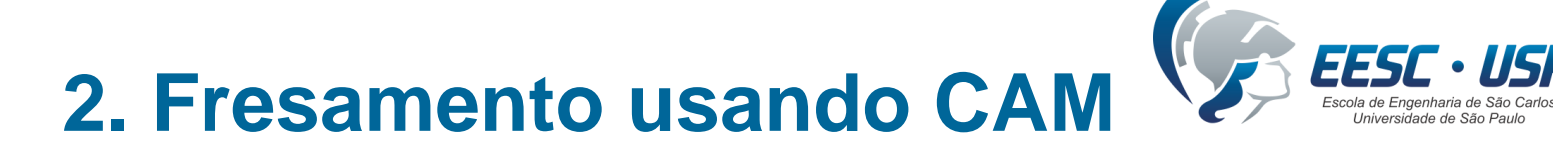

**Dados de entrada**: informações iniciais + complementares

### **Iniciais**:

a) GEOMETRIAA SER USINADA: Mesmo software CAD/CAM (sistemas de grande porte) Softwares distintos do mesmo fornecedor (*stand alone*) Software e fornecedores distintos (IGES, STEP, triangularização\*, etc)

\*Triangularização: dificuldade em representar geometrias complexas. Quanto menor a tolerância de triangularização, maior o esforço computacional. A malha de triângulos é diferente da usada em CAE.

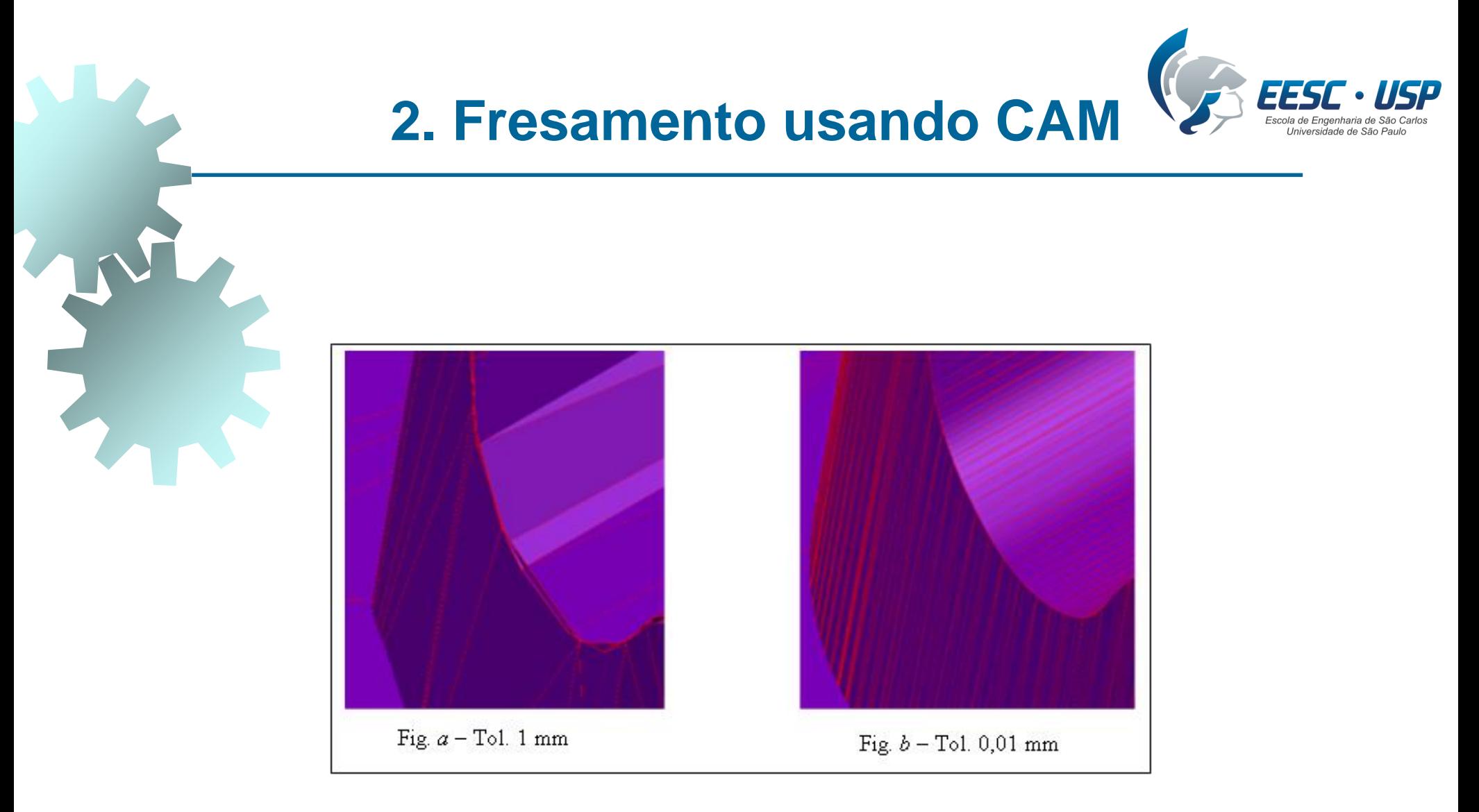

#### Triangularização: malha gerada com diferentes tolerâncias

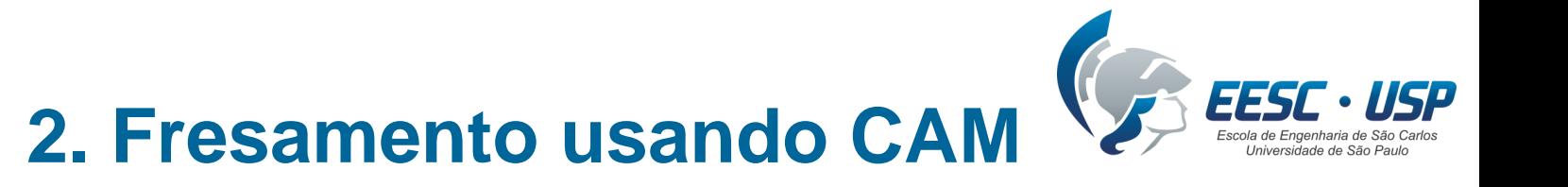

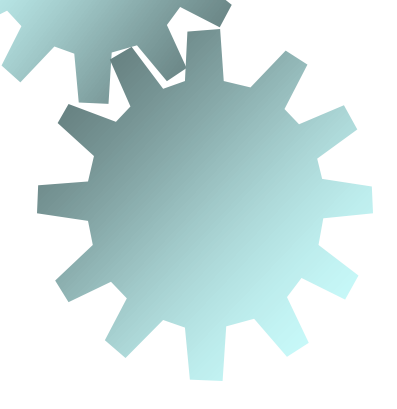

b) DEFINIÇÃO DA FERRAMENTA DE CORTE: Biblioteca de ferramentas com formas e dimensões Especificação das ferramentas adequadas pelo usuário (desbaste: fresas de cantos arredondados, acabamento: fresas de ponta esférica).

Trajetórias dependem da geometria da ferramenta (ponta central)

c) DEFINIÇÃO DAS REGIÕES A SEREM USINADAS:

Peça inteira x regiões específicas (depende da operação a ser realizada)

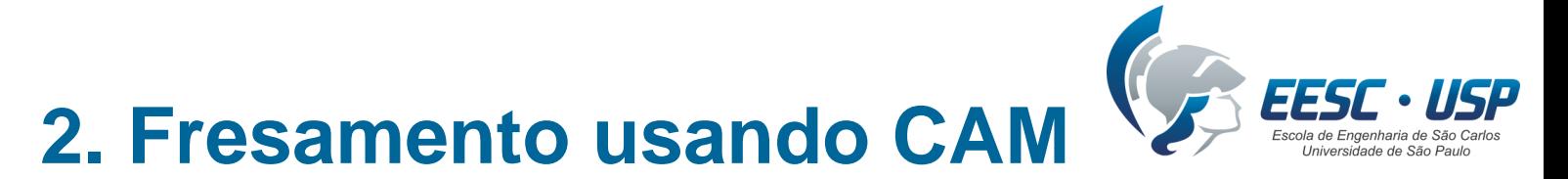

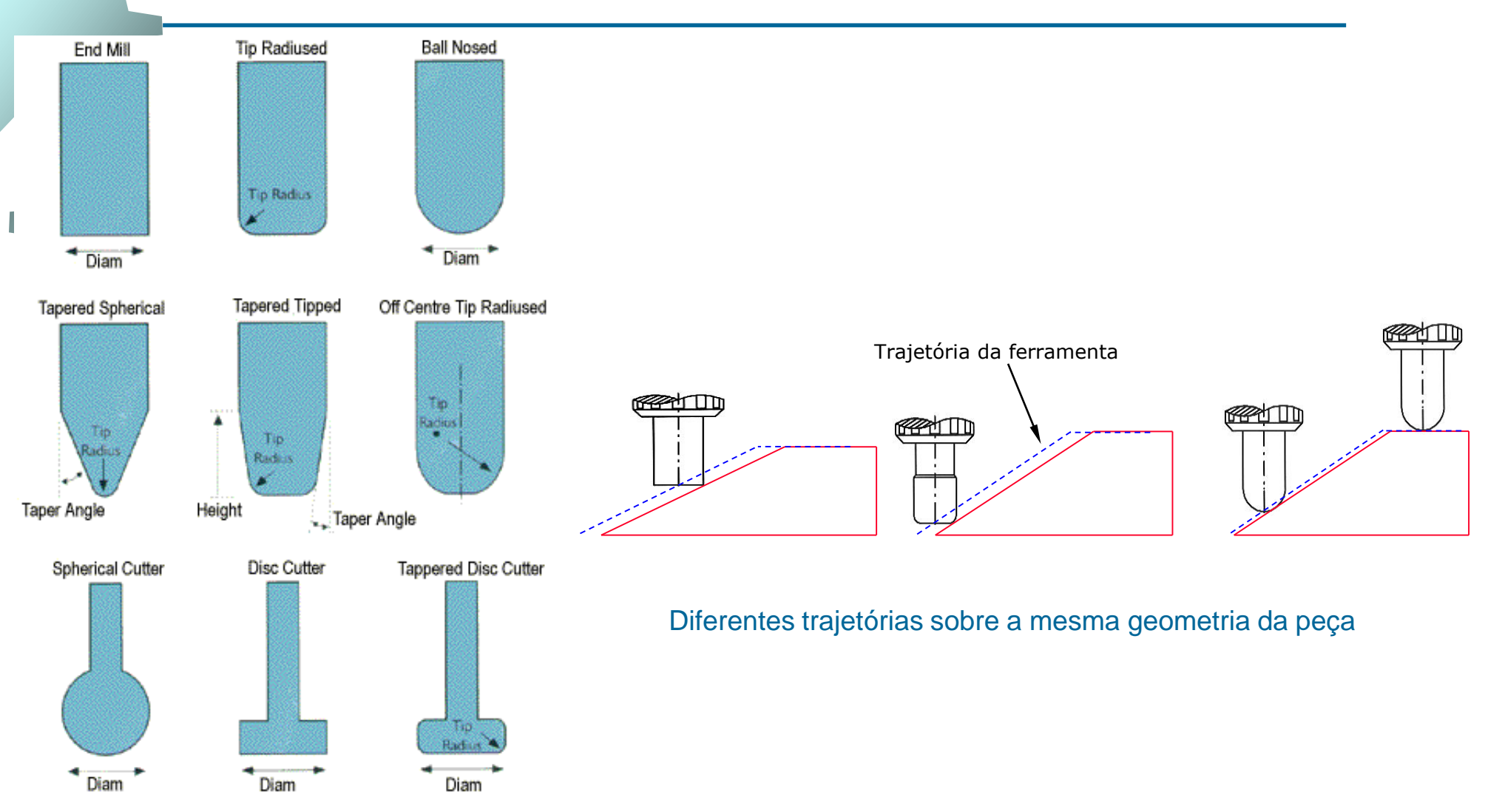

Diferentes ferramentas

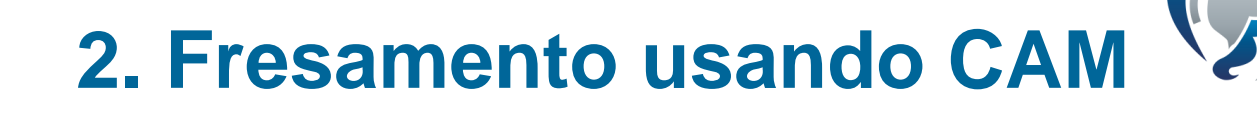

### **Complementares**:

a) ESTRATÉGIA DE CORTE:

Formato geométrico e topológico que a ferramenta deve seguir.

Grande variedade de opções via software CAM.

Depende da geometria da peça (áreas planas, inclinadas, verticais, raios, etc).

b) PARÂMETROS DE CORTE:

Profundidade (ap) e largura de usinagem (ae) [mm]

Rotação da ferramenta (n) [rpm]

Velocidade de avanço (vf) [mm/min], onde  $vf = fz \times z \times n$ 

**Obs**: fz e n não influem na trajetória da ferramenta

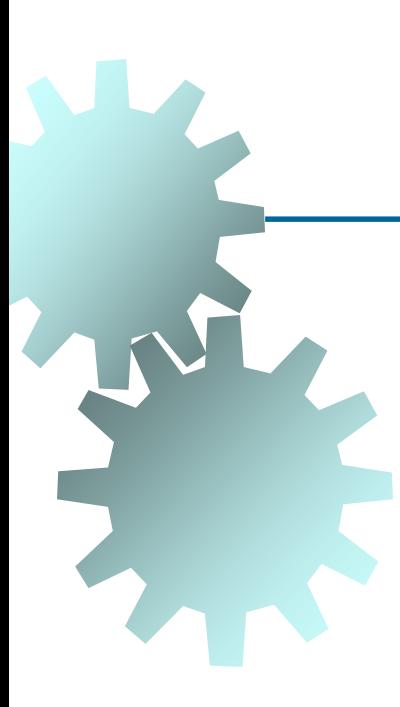

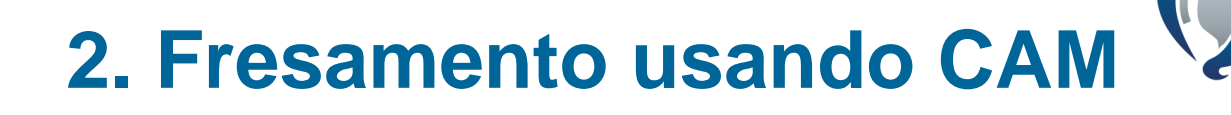

c) MOVIMENTAÇÃO DA FERRAMENTA:

São 4 situação diferentes

1. Corte: remoção de material com velocidade de avanço programada (código F do programa CNC).

2. Avanço rápido: reposicionamento ou troca de ferramenta (código G0 do programa CNC). Pode-se definir alturas e movimentos de retração.

3. Aproximação: G0 + velocidade reduzida próxima à peça + trajetórias suaves (tangentes, circulares, etc.)

4. Retração: retração suave (tangentes, circulares, etc.) + G0.

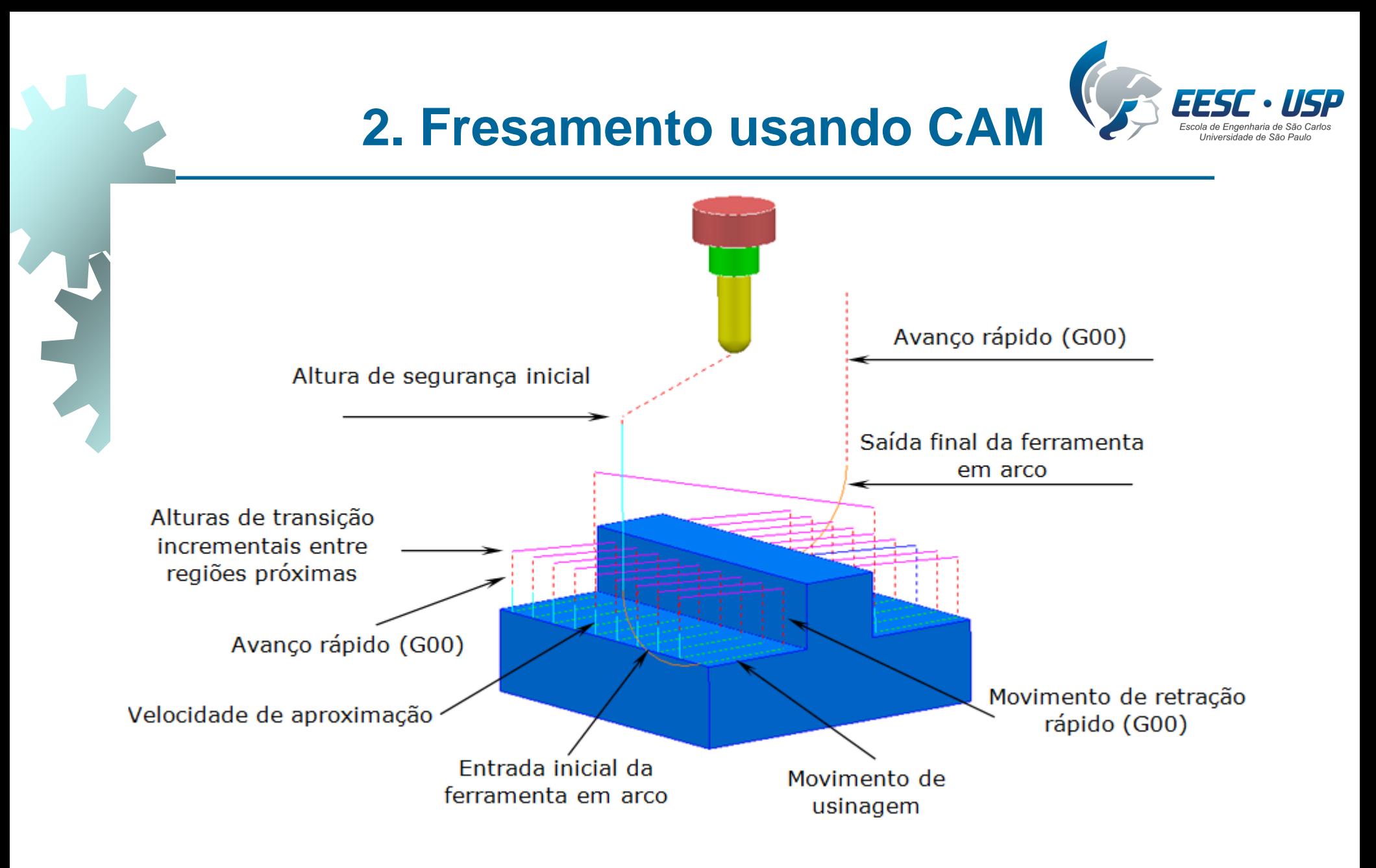

Movimentos da ferramenta no processo de usinagem

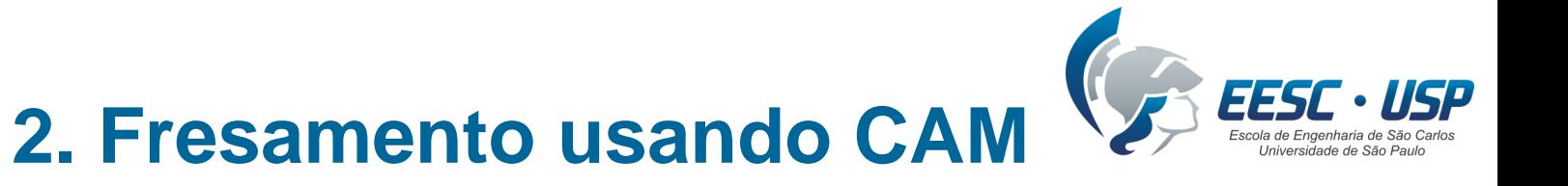

USINAGEM DE CAVIDADES:

(a) Mergulho, (b) em rampa e (c) em círculos

Inclinação da rampa e diâmetro do círculo são definidos pelo usuário.

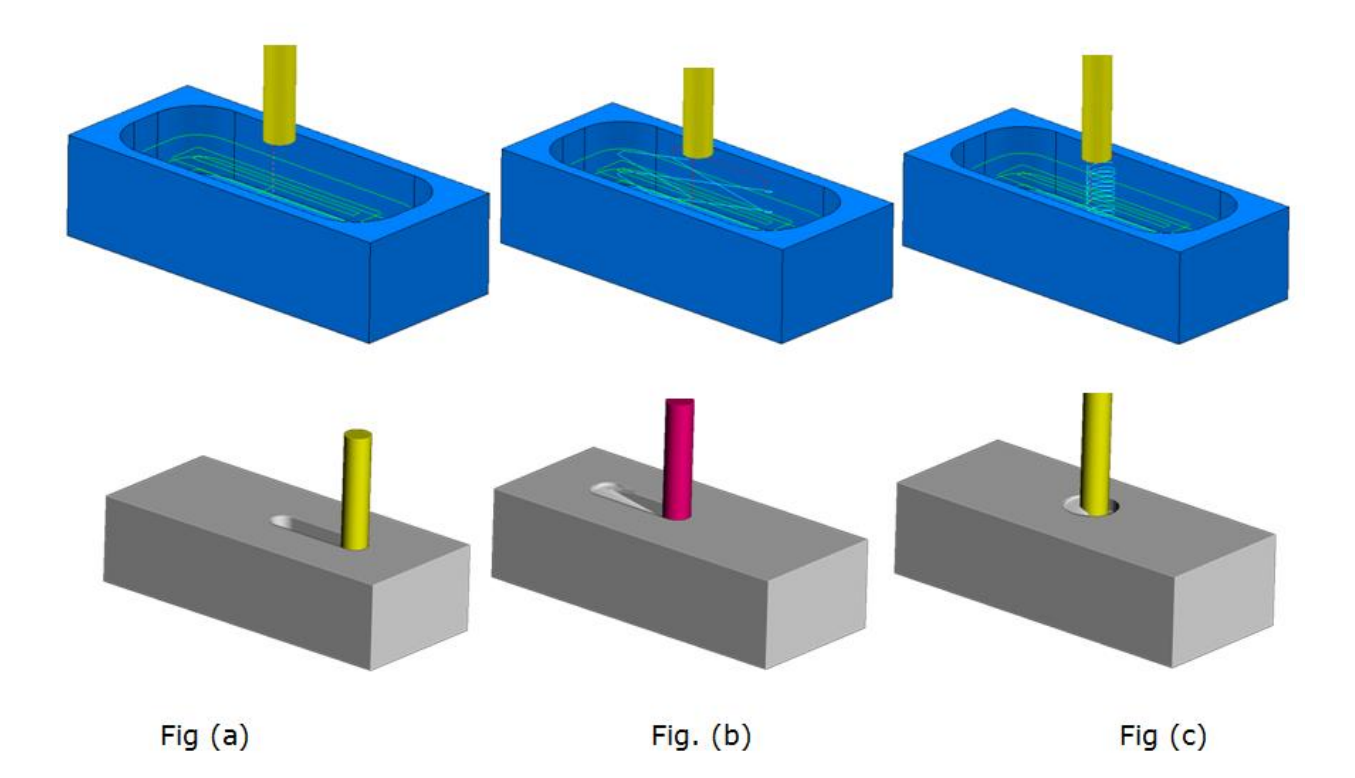

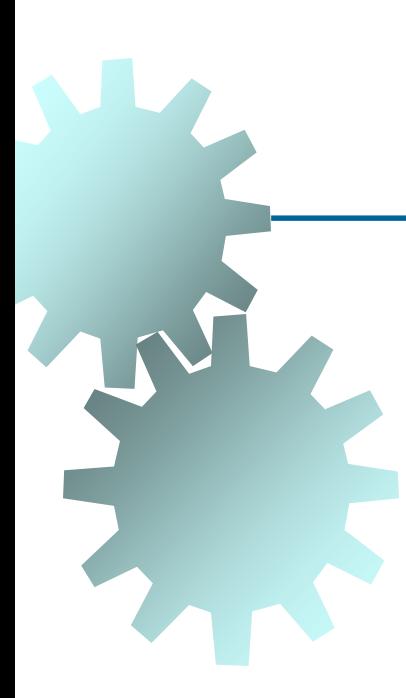

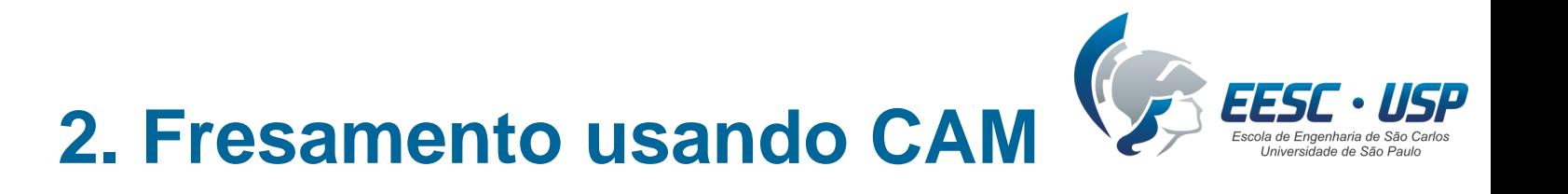

PROGRAMAÇÃO CNC VIA SOFTWARE CAM:

Classificação: desbaste, pré-acabamento, alívio de cantos e acabamento Para cada uma, há técnicas e peculiaridades de programação CAM

### **Desbaste:**

Pode ocorrer de um (a) bloco ou (b) matéria-prima pré-formada

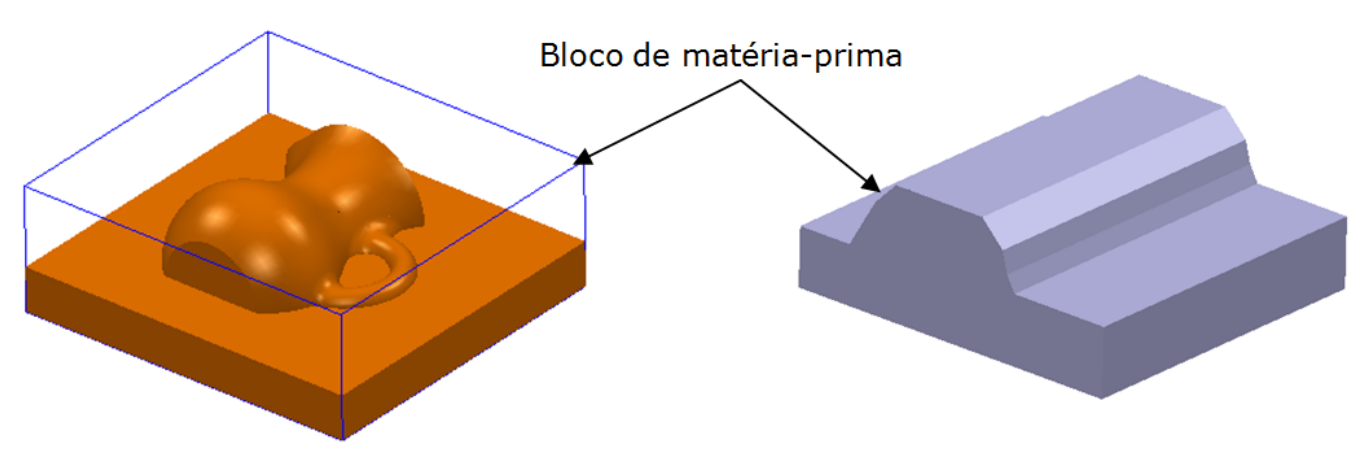

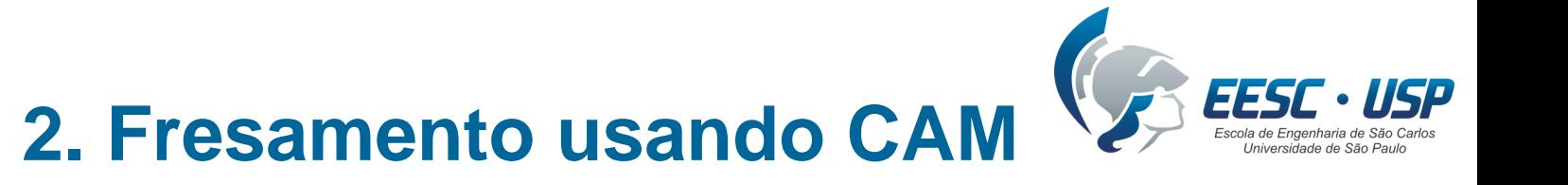

### **Desbaste:**

Executado empregando movimentações em 2 ½ eixos.

Deixa-se um sobremetal (teórico) para acabamento definido pelo usuário

(*offset* da geometria final da peça)*.*

Além do sobremetal, o desbaste gera material excedente na forma de degraus e cantos não usinados.

O pré-acabamento tem por objetivo remover o material excedente (aproximar do sobremetal teórico).

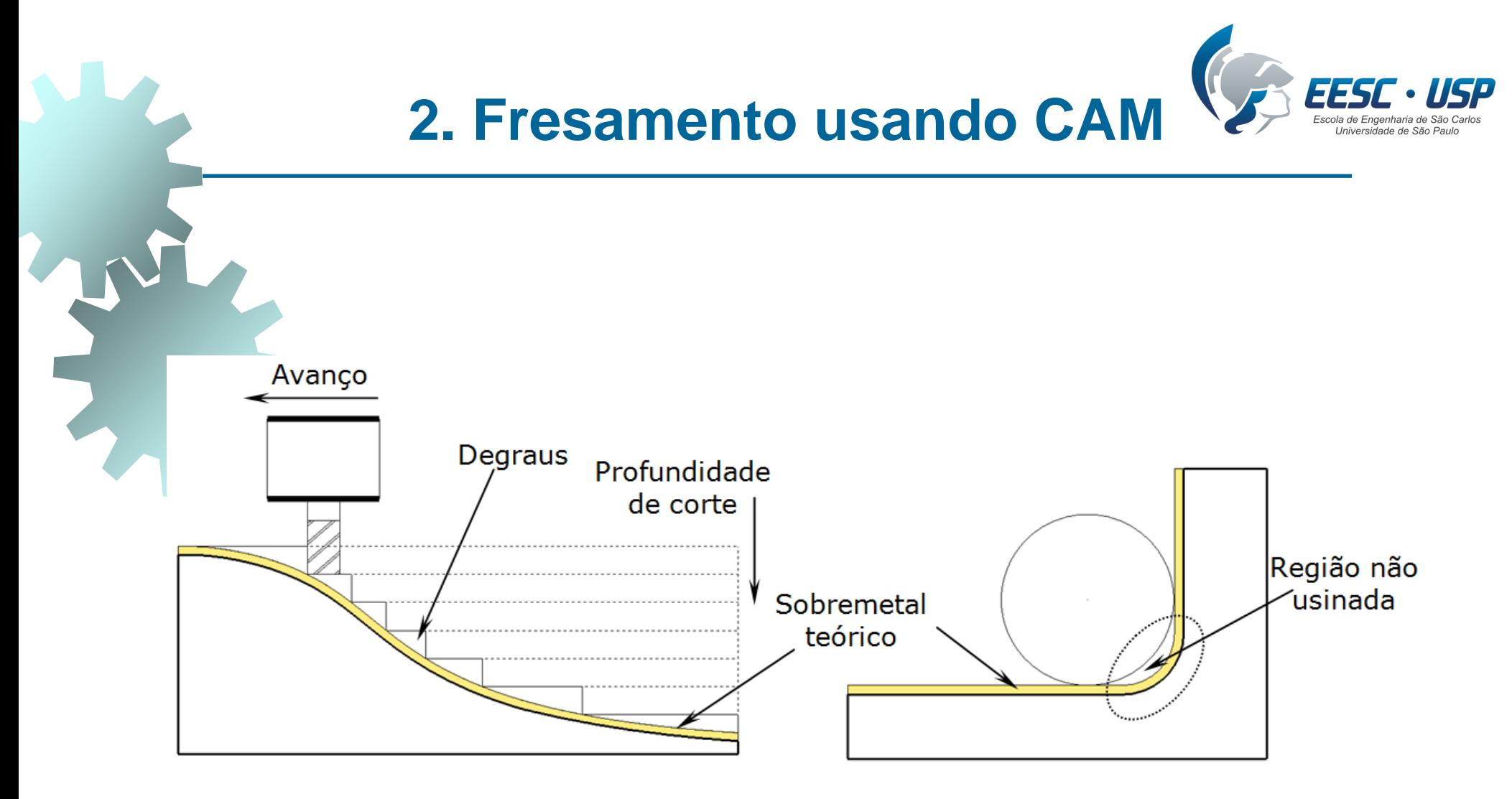

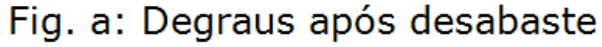

Fig. b: Material nos cantos

Sobremetal real e teórico

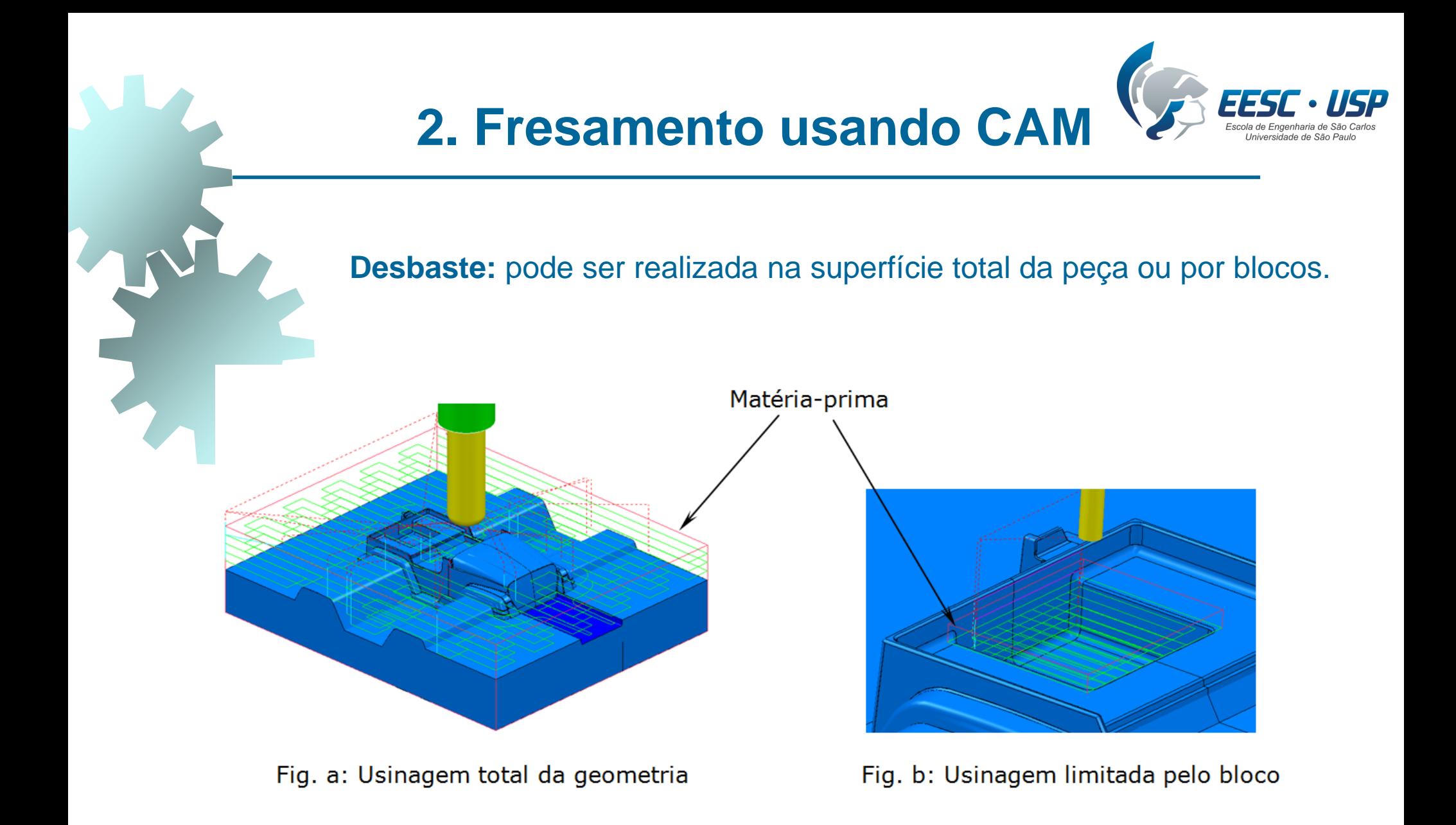

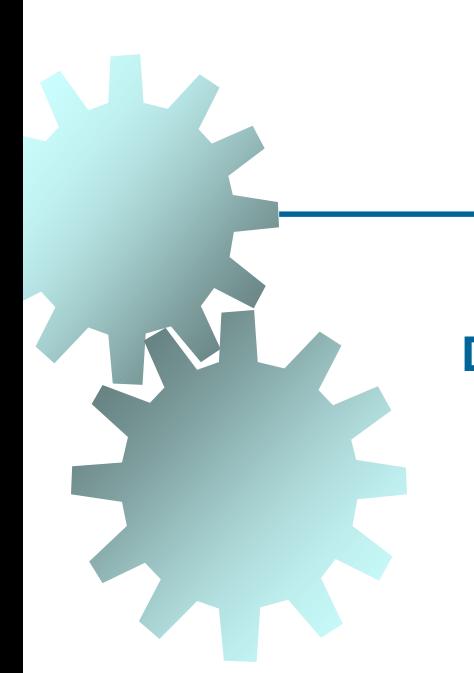

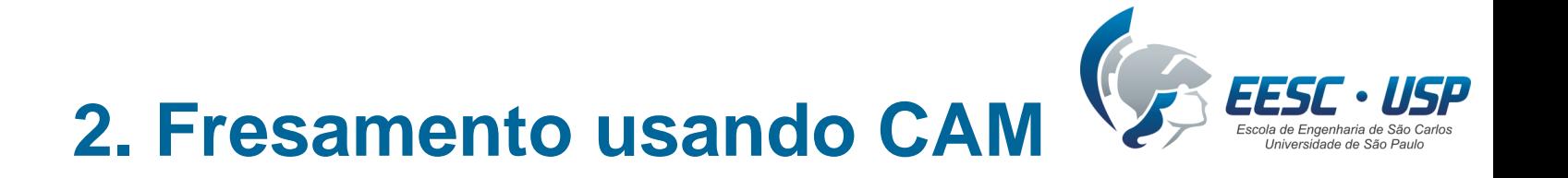

**Desbaste:** Diferentes caminhos da ferramenta repercutem no tempo de usinagem, força de corte e acabamento da peça.

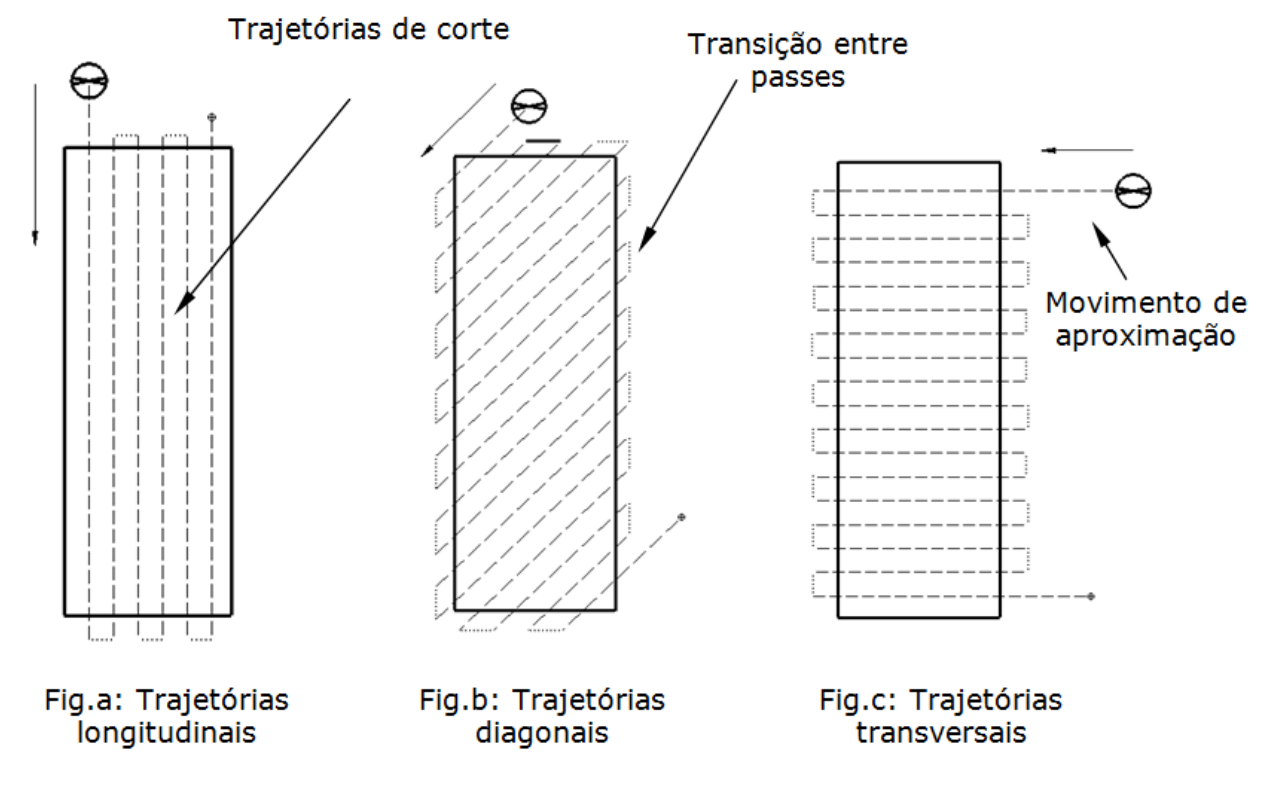

Trajetórias em passes paralelos

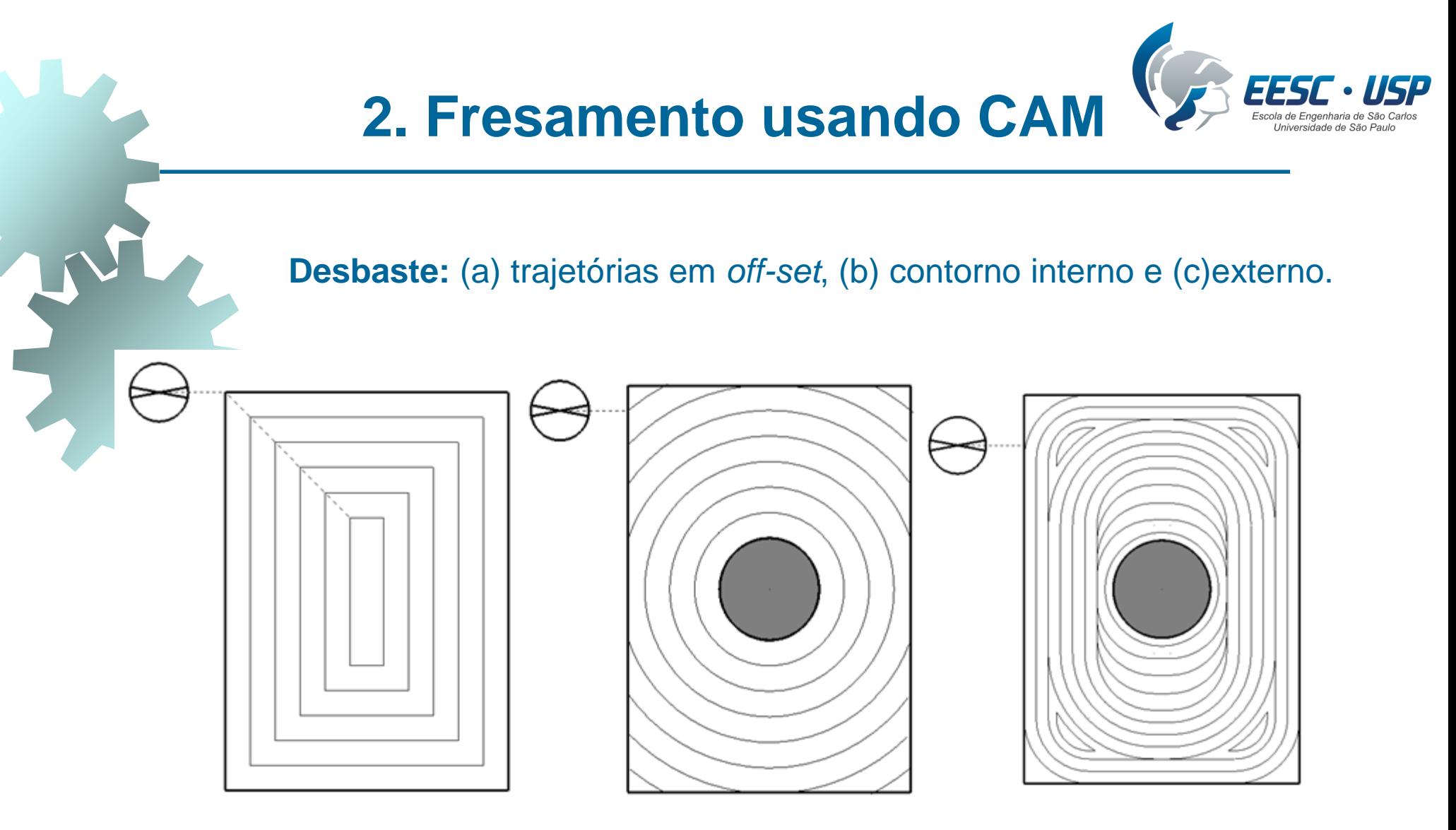

Fig. a

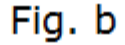

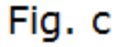

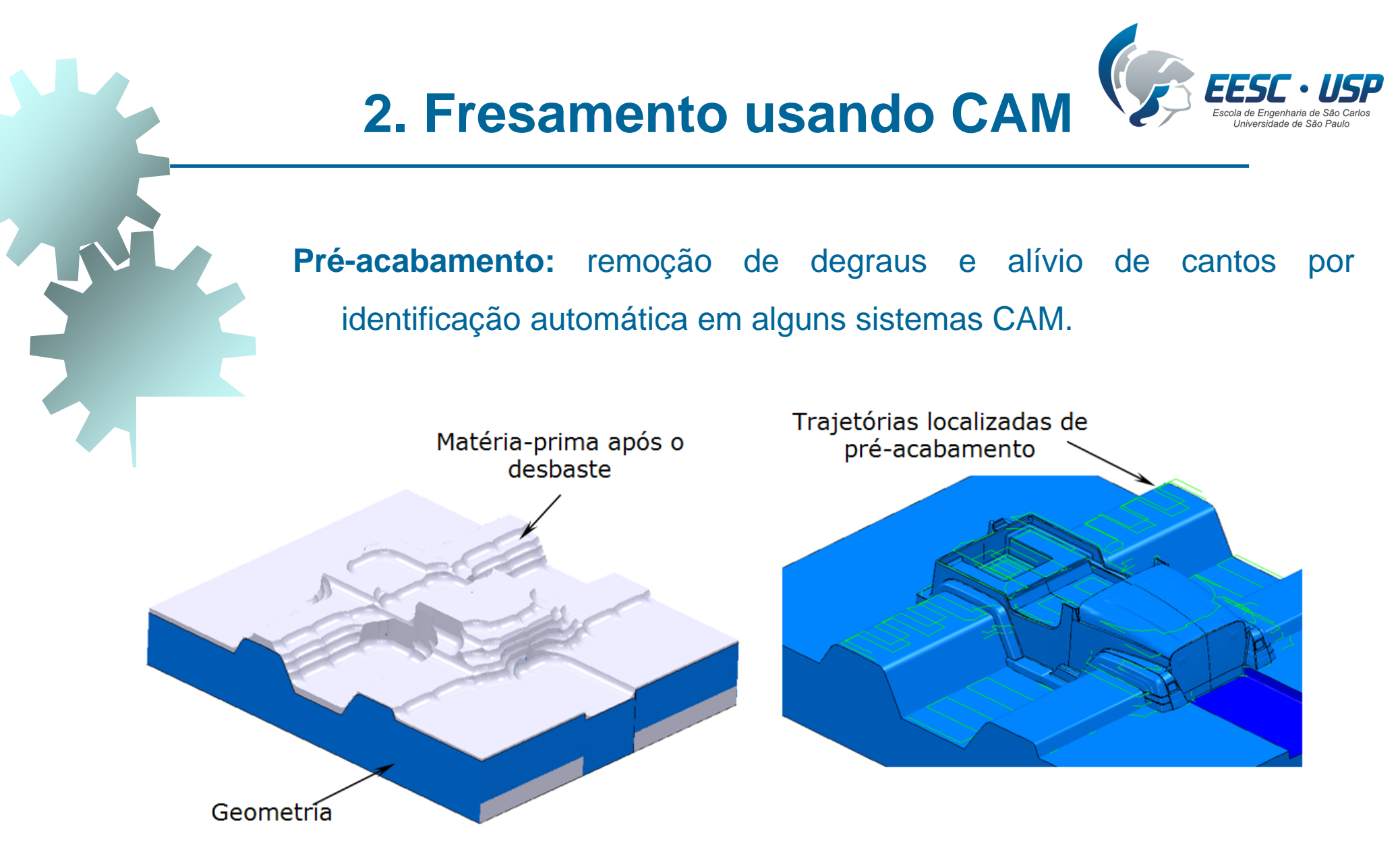

Metodologia para definir o pré-acabamento

![](_page_25_Picture_0.jpeg)

![](_page_25_Picture_1.jpeg)

**Acabamento:** usinagem CNC 3D em 3 a 5 eixos visando finalizar o fresamento.

A profundidade de usinagem passa a ser o valor do sobremetal.

![](_page_25_Picture_4.jpeg)

Profundidade de usinagem no acabamento

![](_page_26_Picture_0.jpeg)

![](_page_26_Figure_1.jpeg)

**Acabamento:** há diferentes estratégias de usinagem a) Passes paralelos horizontalmente constantes: Um dos primeiros algoritmos (zig-zag ou *raster)* Trajetórias espaçadas igualmente e projetadas sobre a peça Adequada para regiões planas (espaçamento constante) Inadequada para regiões verticais (espaçamento distante) Por isso, é necessária a combinação de estratégias

![](_page_27_Figure_0.jpeg)

Acabamento por passes paralelos horizontais

![](_page_28_Picture_0.jpeg)

#### **Acabamento:**

b) Passes paralelos verticalmente constantes: Equivalente à de passes horizontalmente constantes Áreas verticais são mais favorecidas

c) Passes em espiral tridimensional conforme perfil: Algoritmos sofisticados Poucos sistemas CAM

# **2. Fresamento usando CAM**

#### **Acabamento:**

d) Passes em *off-set* tridimensional:

Trajetórias por *off-set* do contorno da geometria a ser usinada Passes constantes mesmo em geometrias complexas Marcas da ferramenta na transição entre os passes

Transição entre passes

Passes em *off-set* tridimensional

![](_page_30_Picture_0.jpeg)

Trajetórias geradas

### **Acabamento:**

e) Passes para acabamento de cantos:

Algoritmos identificam cantos da peça a serem acabados

![](_page_31_Picture_0.jpeg)

![](_page_31_Picture_1.jpeg)

**Fronteiras de usinagem para acabamento de áreas específicas:** Igual ao desbaste Limitações das áreas de usinagem para acabamento Criação de várias formas: *Seleção de faces da peça*: seleção da face e criação da fronteira *Criação manual:* usuário desenha a área em um plano 2D *Geometria do CAD:* extrair curva do CAD e exportar para o CAM

![](_page_32_Picture_0.jpeg)

![](_page_32_Picture_1.jpeg)

Fig. a: Fronteira calculada pela seleção de uma superfície

![](_page_32_Picture_3.jpeg)

Fig. b: Fronteira 2D criada pelo usuário

Fronteira de acabamento

![](_page_33_Picture_0.jpeg)

![](_page_33_Picture_1.jpeg)

![](_page_33_Picture_2.jpeg)

### **Objetivos da simulação:**

a) Verificar a ocorrência de invasões indesejáveis na geometria Erros de cálculo do software Equívocos do usuário nas definições do processo

![](_page_33_Picture_5.jpeg)

![](_page_34_Picture_0.jpeg)

## **3. Simulação da usinagem**

![](_page_34_Picture_2.jpeg)

### **Objetivos da simulação:**

- b) Verificar a adequação das trajetórias calculadas pelo CAM (várias estratégias de corte e diversas geometrias das peças)
- c) Simular a colisão do porta-ferramenta com a peça
	- (comprimento, diâmetro e geometria do porta-ferramenta)
- d) Simular colisões com a fixação da peça na mesa da máquina (trajetórias distantes da fixação da peça)
- e) Simulação da usinagem 5 eixos
	- Necessário devido à grande complexidade de movimentação
	- Considerar o sistema completo máquina-peça-ferramenta-fixações

![](_page_35_Picture_0.jpeg)

## **3. Simulação da usinagem**

![](_page_35_Picture_2.jpeg)

Simulação 5 eixos considerando a máquina

![](_page_36_Picture_0.jpeg)

![](_page_36_Picture_1.jpeg)

Principal função de qualquer software CAM

Resultado da fabricação depende da qualidade da trajetória calculada Implica no acabamento, erros dimensionais e tempo de usinagem

Algoritmos matemáticos para cálculo das trajetórias são segredo industrial Interpolação linear é o método tradicional para descrever superfícies complexas

comprimento dos segmentos depende das tolerâncias de cálculo do CAM e do grau de curvatura da superfície

![](_page_37_Picture_0.jpeg)

![](_page_37_Figure_1.jpeg)

Pontos que formam uma trajetória complexa no fresamento

![](_page_38_Picture_0.jpeg)

![](_page_38_Picture_1.jpeg)

**Tolerância para o cálculo das trajetórias da ferramenta** O usuário define a banda tolerância (*chord error*) O CAM ajusta a trajetória da ferramenta dentro da tolerância Quanto menor a tolerância: Mais próxima a ferramenta estará da geometria CAD Os programas CNC possuirão maior volume de dados Menores serão os segmentos de reta As velocidade de avanço serão limitadas

![](_page_39_Picture_0.jpeg)

![](_page_40_Picture_0.jpeg)

![](_page_40_Figure_1.jpeg)

### **Cálculo das trajetórias da ferramenta**

Depende do ponto central da extremidade da ferramenta Não é um simples *off-set* da superfície usinada O software CAM identifica dois pontos: *Cutter Contact* (*CC*): usado nas bandas de tolerância *Cutter Location* (*CL*): usado na rotina CNC Os sistemas CAM desenvolvem algoritmos distintos Os algoritmos repercutem no tempo de cálculo, tempo de usinagem e qualidade da superfície usinada

![](_page_41_Picture_0.jpeg)

Trajetória da ferramenta

![](_page_42_Picture_0.jpeg)

### **Cálculo das trajetórias da ferramenta**

Inicialmente determina-se CC's e depois calcula-se CL's CL's consecutivos são interpolados para se gerar as trajetórias

![](_page_42_Figure_3.jpeg)

![](_page_43_Picture_1.jpeg)

![](_page_43_Figure_2.jpeg)

Limitações da interpolação linear na usinagem de formas complexas Pode-se recorrer a associação entre retas e círculos Somente pode ser aplicado em superfícies planares Grande parte dos sistemas CAD/CAM/CNC não realizam interpolação circular em 3 dimensões Assim, uma saída é usar polinômios *spline* para descrever trajetórias complexas

![](_page_44_Picture_0.jpeg)

![](_page_44_Picture_1.jpeg)

![](_page_44_Picture_2.jpeg)

Após cálculo das trajetórias da ferramenta e simulações Deve-se converter as trajetórias em programas CNC

CAM gera um arquivo genérico *Cutter Location File* (CLF) Pós-processador lê o CLF e converte em programa CNC

O pós-processador depende da configuração da máquina Antigamente, os pós-processadores eram softwares separados Hoje em dia, está integrado ao CAM

![](_page_45_Figure_0.jpeg)

## **7. Pós-processamento**

![](_page_46_Picture_1.jpeg)

Diferentes comandos CNC = sintaxes diferentes para a mesma trajetória

耍 N10G91G28X0Y0Z0 N20G40G17G80G49 N30G0G90Z10. N40T1M6 N50G54G90X-.5Y-1.065S40M3 N60G43Z5.H1 N70G1Z-32.273F500 N80X-.555Z-32.251F300 N90X-.171Z-32.201 N100X.213Z-32.196 N110X100.068 N120X100.557Y-1.062Z-32.5 N130X100.647Y-1.033Z-32.9 N140M30

 $\sim$   $\sim$   $\sim$ 

Fig.  $(a)$ 

0 BEGIN PGM 1 MM 1 TOOL DEF 1 L+100,0 R+0, 2 TOOL CALL 1 Z S1500,000 3 L Z+52,926 RO F9999 4 L X-151,156 Y+292,044 F9  $5 L Z+47,926$ 6 L Z+0,364 F500 M90 7 L X+21,345 8 L Z+52,926 F9999 9 L Y+297,044  $10 L Z+47,926$ 11 L Z+0,364 F500 M90 12 L X-151, 156 13 L Z+52,926 F9999 14 L Y+302,044 15 L Z+47,926  $\sim$   $\sim$   $\sim$ 

 $Fig. (b)$ 

Siemens Haidenhein

## **7. Pós-processamento**

![](_page_47_Picture_1.jpeg)

Em geral, os pós-processadores são fornecidos pela *softwarehouse* Porém, há softwares próprios que geram pós-processadores

![](_page_47_Picture_38.jpeg)

![](_page_48_Picture_0.jpeg)

## **8. Conhecimento CAM**

![](_page_48_Picture_2.jpeg)

Como conceber uma usinagem eficiente via CAM:

- Escolher as ferramentas adequadas para cada processo
- Caracterizar as propriedades do material da peça
- Definir os processos (desbaste, acabamento, etc)
- Identificar os parâmetros de corte em função da peça, ferramenta, qualidade dimensional e rugosidade esperada
- Definir estratégias de usinagem
- Definir entradas e saídas da ferramenta
- Otimizar as movimentações da ferramenta
- Realizar simulação e geração dos códigos CNC
- Conhecer as características da máquina (potência, rotação, etc)

![](_page_49_Picture_0.jpeg)

### **REFERÊNCIA**

Souza, A.F., Ulbrich, C. B. L. **Engenharia Integrada por Computador e Sistemas CAD/CAM/CNC - Princípios de Aplicações**, Ed. Artliber, 335 p., 2009.